#### Computing

### Lesson 2: SQL Searches

**Databases and SQL** 

Ben Garside

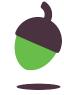

# Task 1 - Keyword recap activity

label the database and fill in the missing blanks with the following key terms:

- Record
- Fields
- Table
- Primary Key
- Foreign Key

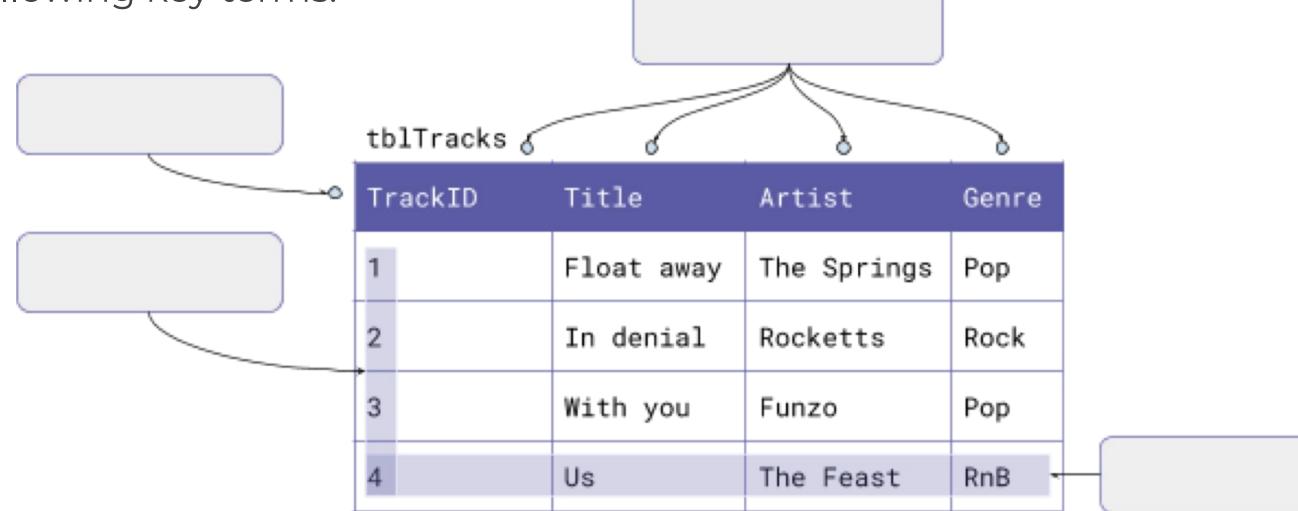

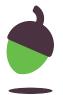

### Task 2 – Retrieving data with SQL (Operators)

For this activity you will need:

- DB Browser for SQLite
- A copy of the dbMusic.db file which you used last lesson.

| Comparison operator | Function                 |
|---------------------|--------------------------|
| =                   | Equal to                 |
| >                   | Greater than             |
| <                   | Less than                |
| =>                  | Greater than or equal to |
| <=                  | Less than or equal to    |
| <>                  | Not equal to             |

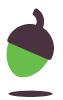

### Task 2 – Retrieving data with SQL (operators)

| Logical operator | Function                                    | Example                                                                      |
|------------------|---------------------------------------------|------------------------------------------------------------------------------|
| AND              | TRUE if both conditions are TRUE            | <pre>SELECT * FROM tblTracks Genre = "Pop" AND Artist = "The Springs";</pre> |
| BETWEEN          | TRUE if the range is within the comparisons | SELECT * FROM tblDownloads WHERE Time BETWEEN "06:00" AND "07:00";           |
| OR               | TRUE if any of the conditions are TRUE      | SELECT * FROM tblTracks WHERE Genre = "Pop" OR Genre = "Rock";               |

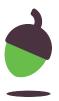

#### Task 2 - Retrieving data with SQL (Code snippets)

Select all of the columns and records from the tblTracks table

```
1 SELECT *
2 FROM tblTracks;
```

Select the Title and Artist columns from the tblTracks table where the Genre is not equal to Pop.

```
1 SELECT Title, Artist
2 FROM tblTracks
3 WHERE Genre <> "Pop";
```

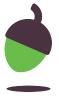

### Task 2 part 1 – Retrieving data from the tblTracks table

Retrieve data from the tblTracks table

For each question, design an SQL search that will reveal the answer.

Question 1: How many tracks in the database have the genre Rock?

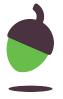

### Task 2 part 1 – Retrieving data from the tblTracks table

Retrieve data from the tblTracks table

For each question, design an SQL search that will reveal the answer.

**Question 2:** How many tracks in the database are created by the artist A Box of Spoons?

| Answer |  |  |
|--------|--|--|
| Code   |  |  |
|        |  |  |

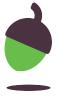

### Task 2 part 1 – Retrieving data from the tblTracks table

Retrieve data from the tblTracks table

For each question, design an SQL search that will reveal the answer.

**Question 3:** How many tracks in the database have a TrackID that is greater than 30 and are of the Soul genre?

| Answer |  |  |
|--------|--|--|
| Code   |  |  |
|        |  |  |

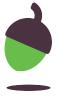

# Task 2 part 2 – Retrieving data from the tblDownloads table

Retrieve data from the tblDownloads table

For each question, design an SQL search that will reveal the answer.

Question 1: How many downloads were made in 2011?

| Answer |  |  |  |
|--------|--|--|--|
| Code   |  |  |  |
|        |  |  |  |

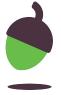

# Task 2 part 2 – Retrieving data from the tblDownloads table

Retrieve data from the tblDownloads table

For each question, design an SQL search that will reveal the answer.

Question 2: How many tracks were either downloaded before 6AM or after 10PM?

| Answer |  |  |  |
|--------|--|--|--|
| Code   |  |  |  |
|        |  |  |  |

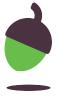

#### Task 2 part 3 – Using ORDER BY

You can change the order of the retrieved records by sorting the data into ascending or descending order. The following steps will show you how this works.

**Step 1:** Take a look at the code snippet below. What do you think will happen when the data is retrieved?

- 1 SELECT \*
- 2 FROM tblMembers
- 3 ORDER BY Surname ASC;

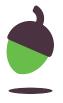

#### Task 2 part 3 – Using ORDER BY

**Step 2:** Copy the code into DB Browser and execute it. Was your prediction correct?

Answer

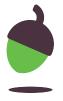

#### Task 2 part 3 – Using ORDER BY

Step 3: Change the final three letters from ASC to DESC.

- 1 SELECT \*
- 2 FROM tblMembers
- 3 ORDER BY Surname DESC;

What changed compared to when you used **ASC**?

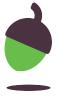

### Task 2 part 4 – Sorting retrieved data

For each question, design an SQL search that will reveal the answer.

**Question 1**: What is the TrackID of the first ever download recorded in the database?

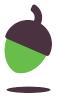

#### Task 2 part 4 – Sorting retrieved data

For each question, design an SQL search that will reveal the answer.

Question 1: What is the earliest time of day that a track has been downloaded?

| Answer |  |  |
|--------|--|--|
| Code   |  |  |
|        |  |  |

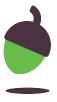

#### Task 3 – Retrieving data from more than one table

#### For this activity you will need:

- DB Browser for SQLite
- A copy of the dbMusic.db file which you used last lesson
- Slides 4 and 5 on this worksheet to remind you of the operators

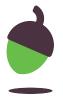

#### Task 3 – Code snippet

This query does the following:

Select the Surname, Download and Title columns from the Members, Downloads and Tracks table. Specify the links between the three tables and retrieve the data for the member with the surname Bibi.

- 1 SELECT tblMembers.Surname, tblDownloads.DownlID, tblTracks.Title
- . FROM tblMembers, tblDownloads, tblTracks
- 3 WHERE tblMembers.MemberID = tblDownloads.MemberID
- 4 AND tblTracks.TrackID = tblDownloads.TrackID
- 5 AND tblMembers.Surname = "Bibi";

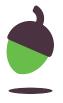

Design an SQL search that will reveal the answer.

Question 1: How many tracks has Percy Winn downloaded?

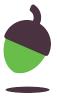

Design an SQL search that will reveal the answer.

Question 2: How many Pop tracks were downloaded in the year 2012?

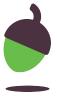

Design an SQL search that will reveal the answer.

Question 2: What was the title of the first track downloaded in 2014?

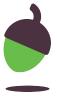

Design an SQL search that will reveal the answer.

Question 3: How many downloads did Nadim Abe make after 1st January 2013?

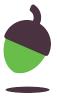

#### Task 4 – Parson's puzzle

The code below has been jumbled up. The SQL search should list the title of the tracks that users with the surname Ferner have downloaded. Place the code into the correct order.

```
WHERE tblMembers.MemberID = tblDownloads.MemberID
FROM tblMembers, tblDownloads, tblTracks
AND tblMembers.MemberID = 1;
AND tblTracks.TrackID = tblDownloads.TrackID
SELECT tblMembers.Surname, tblDownloads.DownlID, tblTracks.Title
```

Answer